## **Para emparejar el auricular - micrófono u otro dispositivo de audio Bluetooth**

- 1. Activa el dispositivo de audio Bluetooth y haz que se pueda detectar. La manera de hacer que sea reconocible depende del dispositivo; en nuestro caso pulsando sobre la tecla multifunción durante 2 segundos una vez lo tengamos encendido
- 四肉 2. En tu PC, selecciona **Inicio** > **Configuración** > **Dispositivos** > **Bluetooth y otros dispositivos** > Asegurar que **Bluetooth** esté **Activado** > Agregar **Bluetooth u otro dispositivo** > **Bluetooth**. Elige el dispositivo y sigue otras instrucciones que aparezcan y luego selecciona **Listo**.

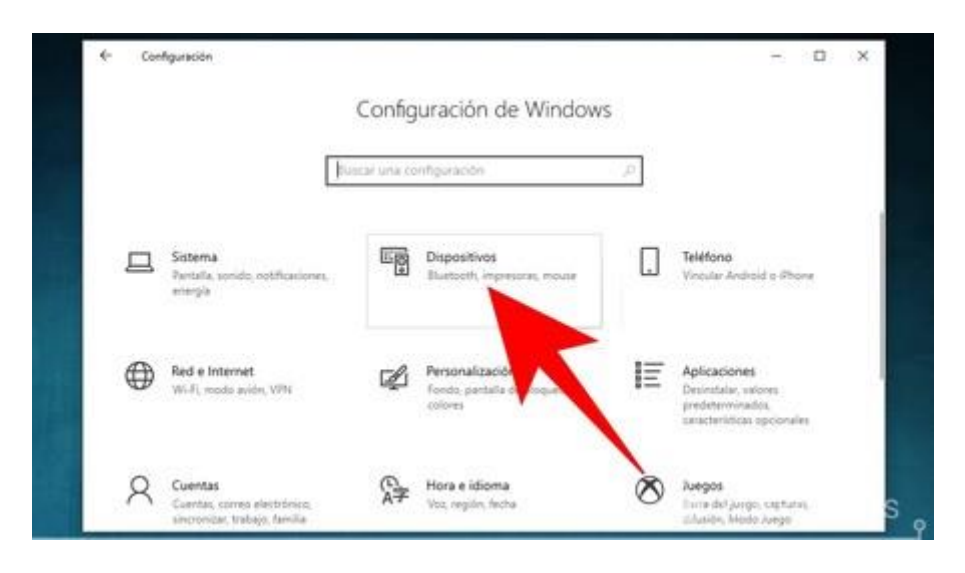

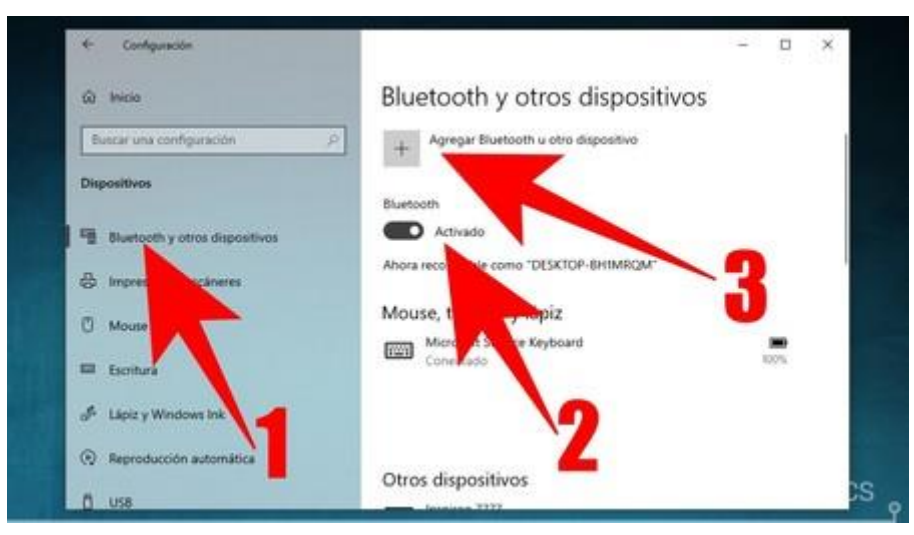

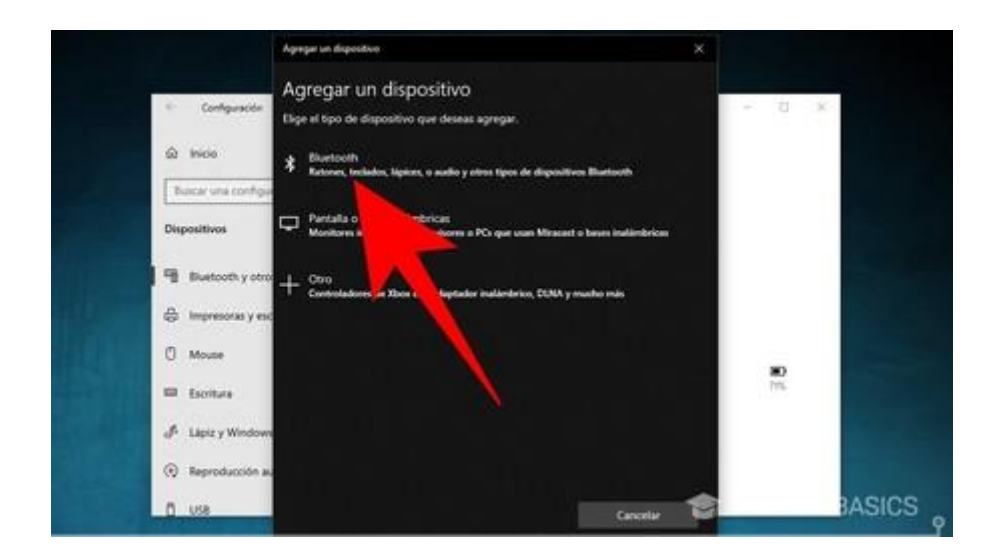

Otra opción más rápida es la siguiente:

## Desde el icono de **Bluetooth** de la bandeja del sistema

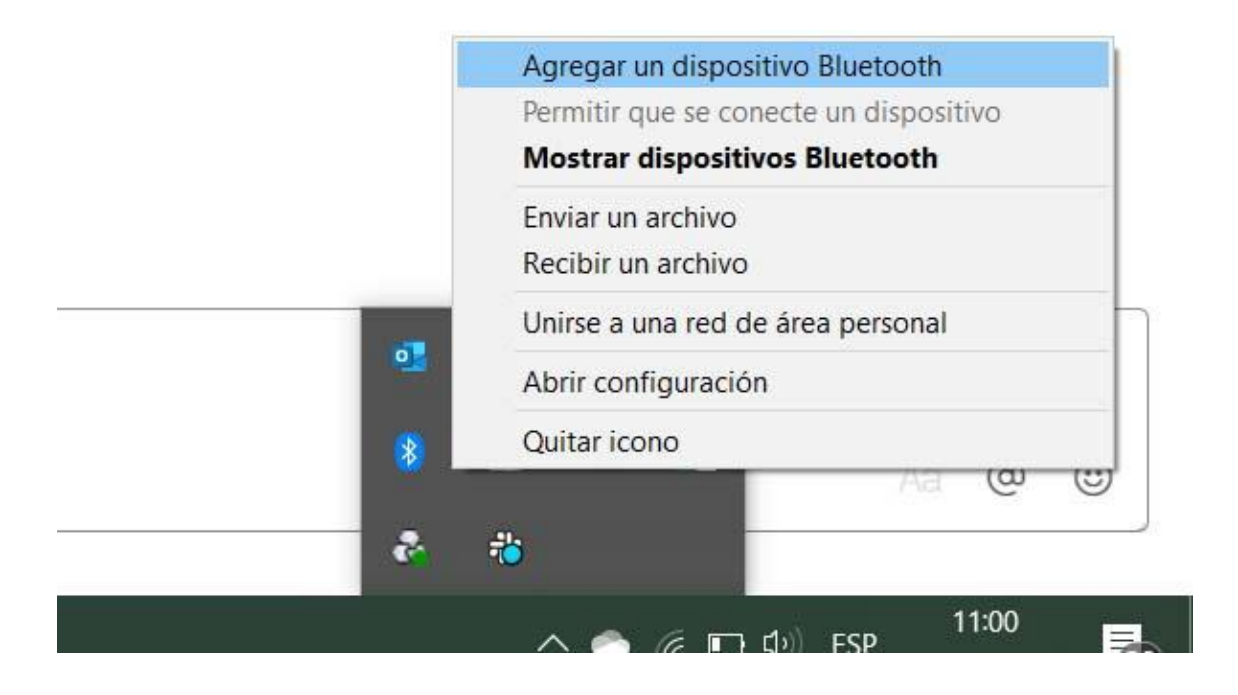

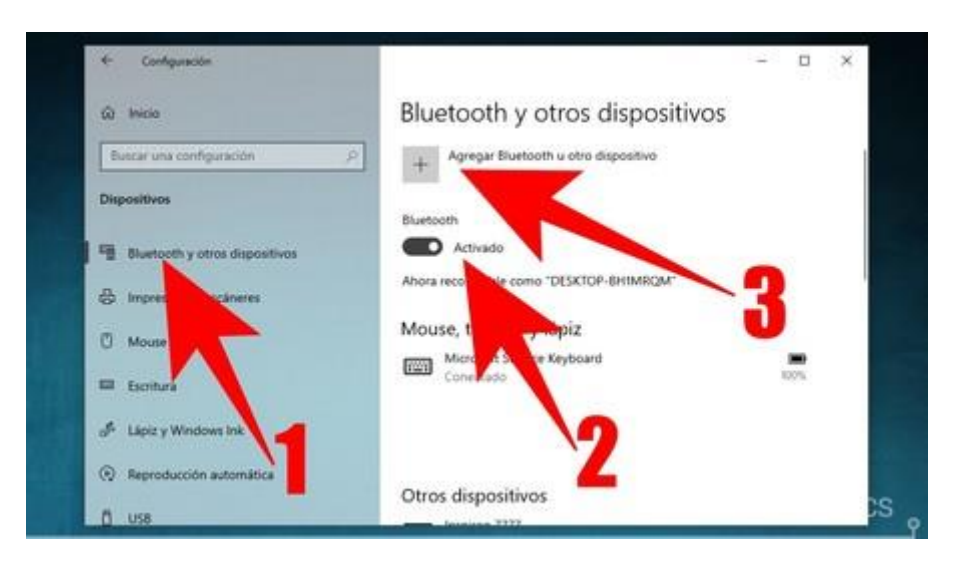

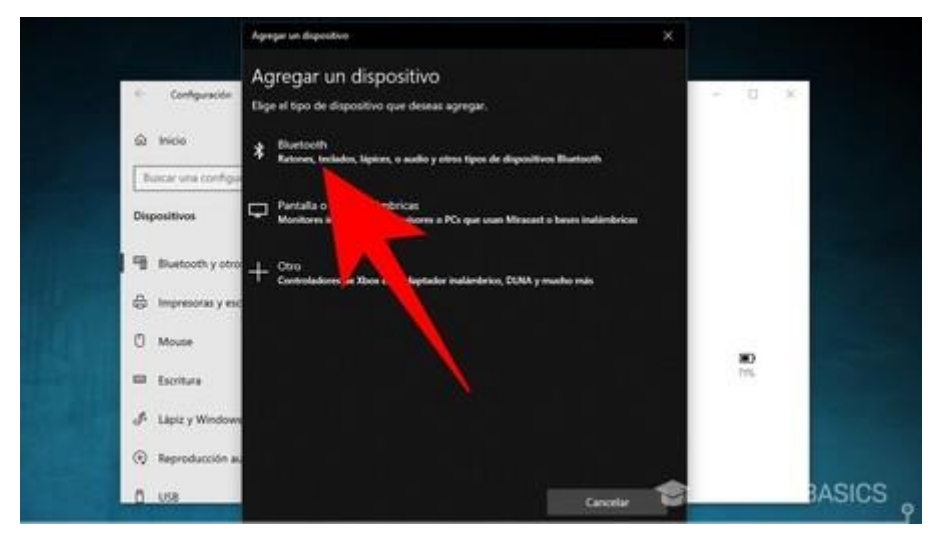

Normalmente, el dispositivo Bluetooth y tu PC se conectarán de forma automática cada vez que ambos estén dentro del alcance con Bluetooth activado. SIN EMBARGO, esto NO es lo recomendable en nuestro caso.

## **Para desconectar el auricular - micrófono u otro dispositivo de audio Bluetooth**

些圈 1. En tu PC, selecciona **Inicio** > **Configuración** > **Dispositivos** > **Bluetooth y otros dispositivos** > Asegurar que **Bluetooth** esté **Activado** > Agregar **Bluetooth u otro dispositivo** > **Bluetooth**. Elige el dispositivo y pulsa sobre el botón **Desconectar** y, acto seguido, sobre el botón **Quitar dispositivo**

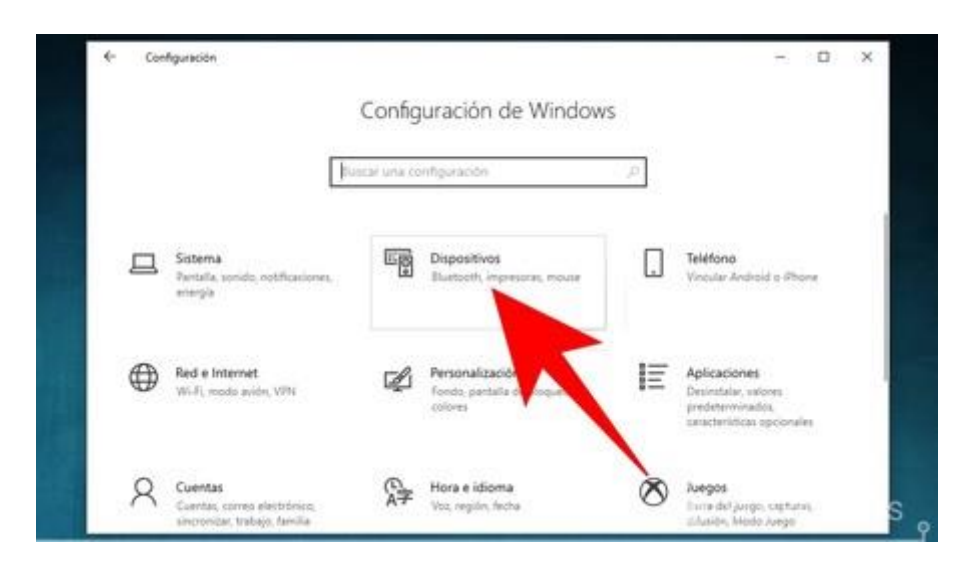

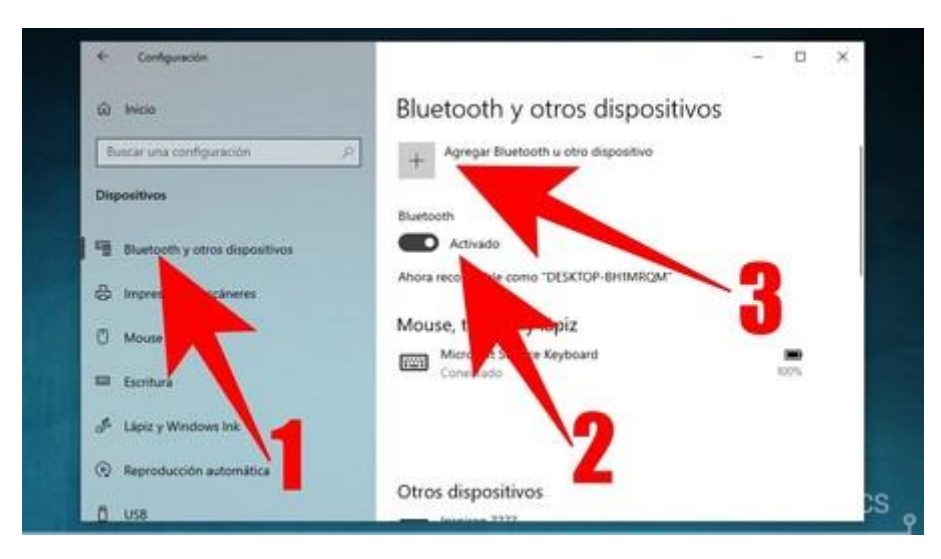

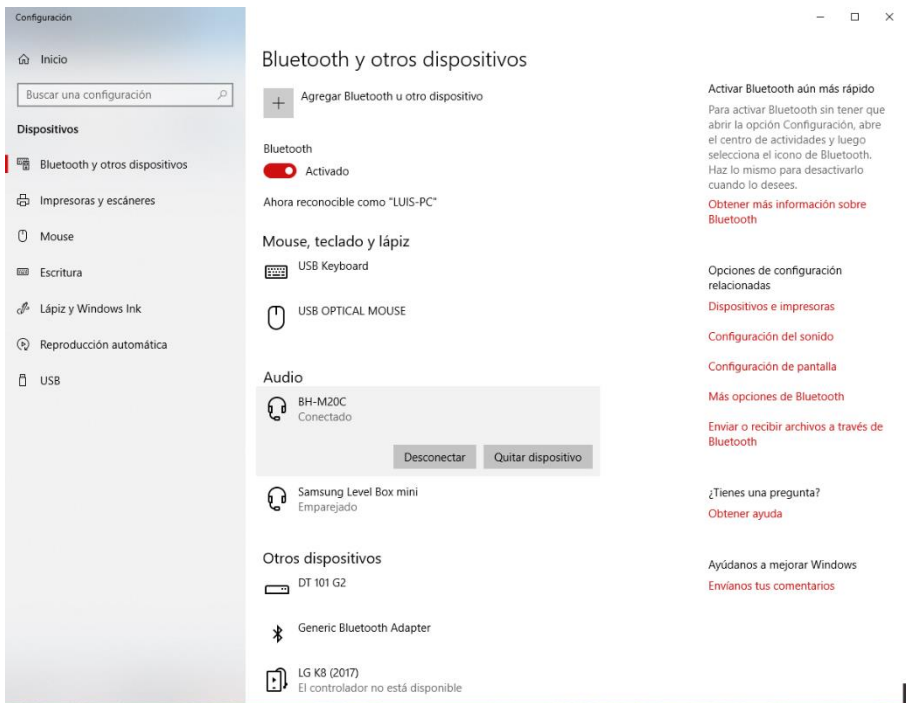

Otra opción más rápida es la siguiente:

Desde el icono de **Bluetooth** de la bandeja del sistema

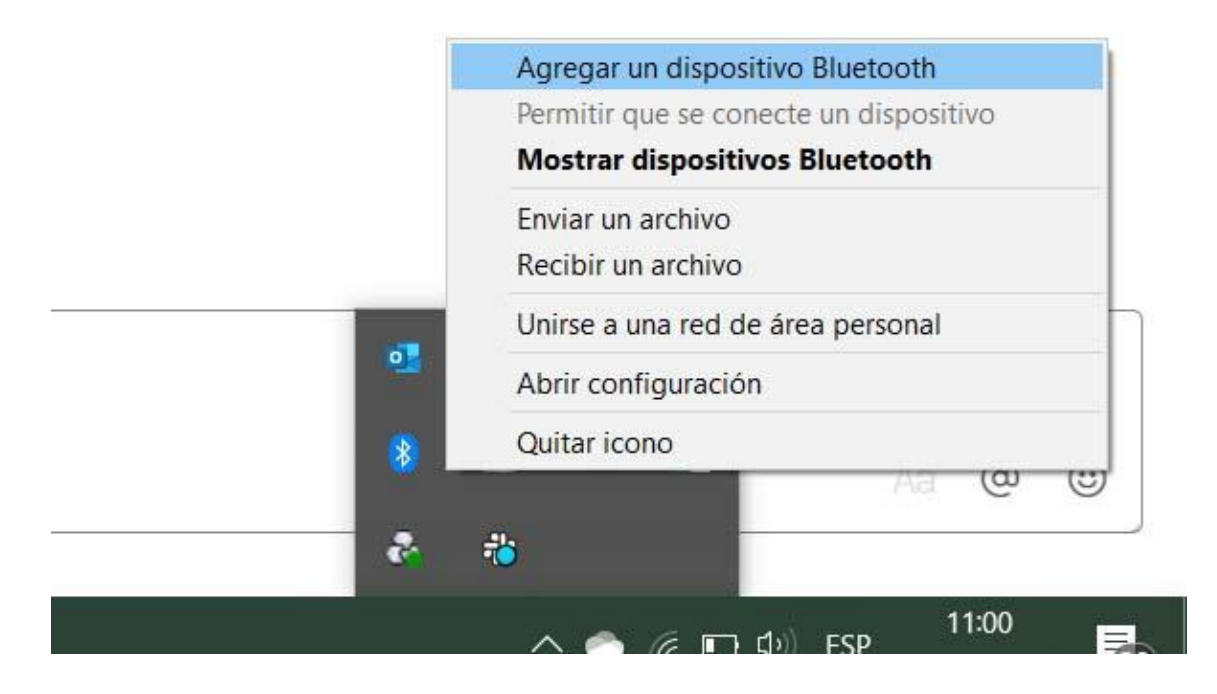

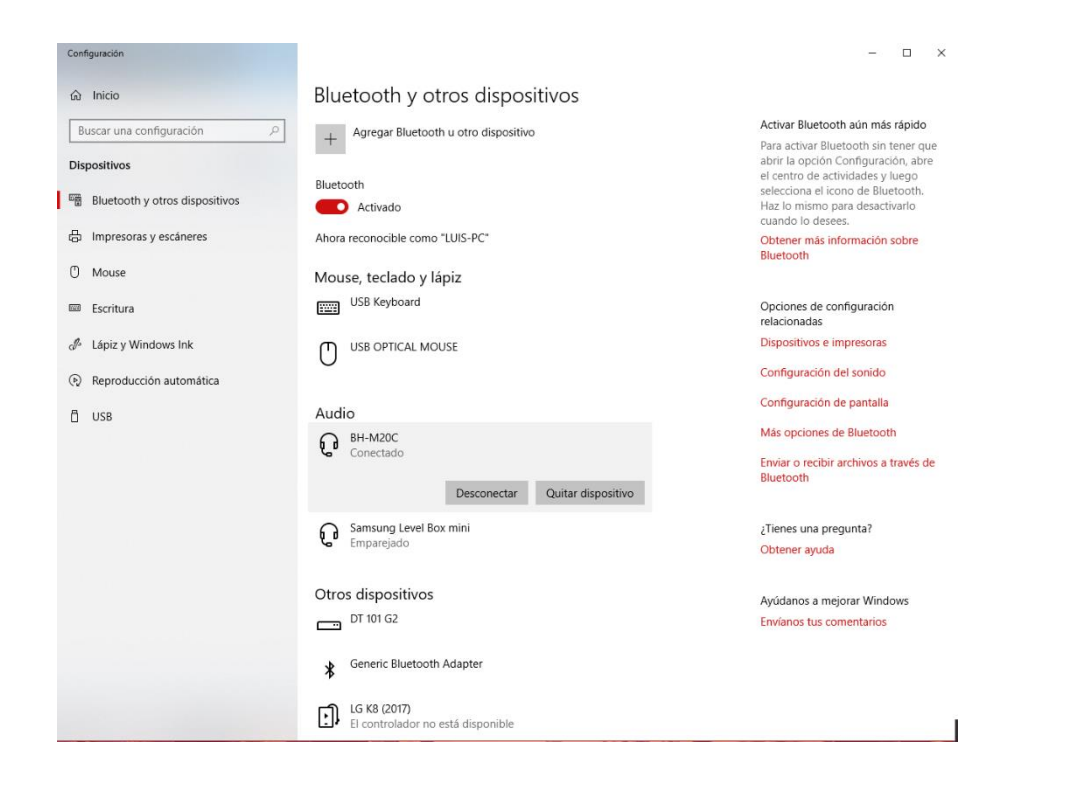